## **QSalesData Version 4.01 Release Notes**

(Released in October 2012)

## **Overview of Fixes and Enhancements included in this build:**

**Note: If you are upgrading from a 2.x or 3.x version of QBSalesData you will be prompted to enter your version 4.0 serial numbers after installing this version. This version requires version 4.0 serial numbers. If you have a current maintenance plan with us, you will have had the serial numbers emailed to you. If you can't locate your version 4.x serial numbers, send us an email at support@effsolutions.com.** 

**Refer to the Workstation Update Instructions to install this update at your location: http://www.qsalesdata.com/releasenotes/QSalesData-Workstation-Update-Instructions.pdf** 

**1. Lookup Items functionality has been enhanced.** We have enhanced the Lookup Items feature on our QSalesData toolbar to allow for multiple item lookups and added the ability to search by Item Description in addition Item Number. This will give our QSalesData customers' key functionality to up-sell or cross-sell their existing customer base like never before.

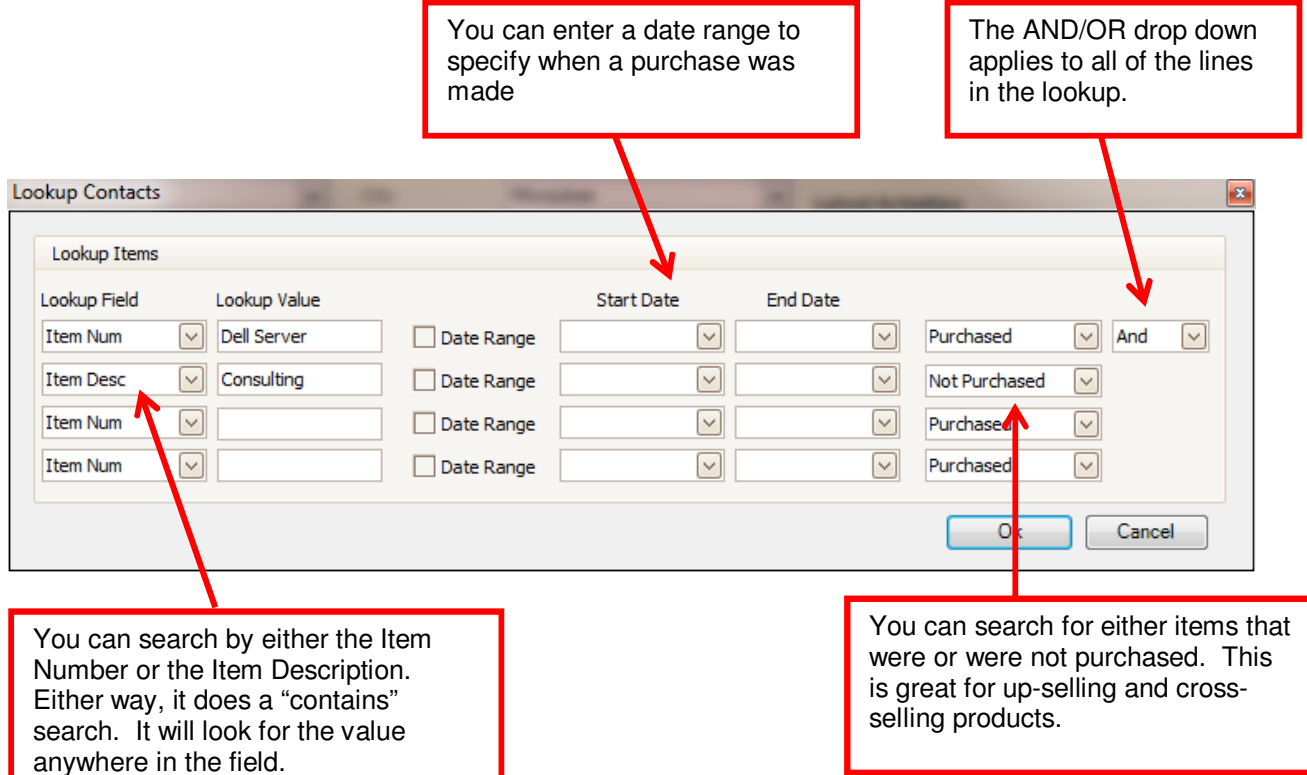

**2. Added a QB\_Contact to the Build Fields and Synchronization processes.** We have some customers that would like to separate the ACT contact from the QuickBooks Billing contact. We have added a new field to our program named QB\_Contact. During the Transaction Sync process and when you use the Refresh Data from QB button, the Contact from QuickBooks will be imported into ACT. This allows users to maintain a sell to contact in ACT, and maintain the AP contact in QB without any conflicts. If you would like to utilize this new field, run the Build Fields (Tools > QSalesData Import) program after upgrading and add the new field to your ACT layout screen. The next time a Transaction Sync runs this QB\_Contact field will be updated.